## 

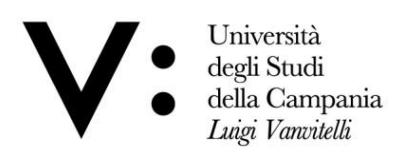

## DIDATTICA A DISTANZA

## Guida alla connessione in rete

Le lezioni relative all'anno accademico 2020/2021 possono svolgersi in modalità "mista", con un gruppo di allievi in aula e altri che seguono da remoto attraverso la piattaforma Microsoft Teams. Altre lezioni si svolgono esclusivamente a distanza.

In entrambi i casi il docente deve **connettersi a Microsoft Teams in modo affidabile**, collegando con un apposito cavetto il suo PC alla presa di rete Ethernet che trova in corrispondenza della scrivania del suo studio o in prossimità della cattedra nel caso di lezioni in aula.

Affinché la connessione avvenga con successo:

- 1. per le sedi non servite da un DHCP, il referente di sede deve preliminarmente assegnare un indirizzo IP al portatile del docente;
- 2. per i portatili slim che non presentano il plug ethernet, come gli Apple, è necessario acquistare un adattatore USB 3.0 Gigabit Ethernet; un tale adattatore, dal costo di pochi euro, viene riconosciuto in automatico dal sistema operativo e pertanto non necessita di installazione.

**L'uso della rete wireless di Ateneo**, pur apparendo più immediato e similare a quanto avviene tra le mura domestiche, **è sconsigliabile**, perché potrebbe causare problemi di connessione a Teams nel corso della lezione. Infatti, sebbene nelle aule siano sono presenti uno o più Access Point (AP), la rete wireless è condivisa con gli allievi in presenza, ognuno dei quali porta con sé diversi dispositivi (smartphone, portatile,…) che, se collegati al wi-fi, possono sottrarre banda allo streaming della lezione.

Inoltre, nel caso di una caduta di connessione dell'AP, il ripristino delle funzionalità di rete non avviene negli stessi tempi del router casalingo e potrebbe richiedere circa 4-5 minuti; in questo lasso di tempo gli allievi che seguono la lezione da casa non hanno la percezione esatta di cosa sia accaduto.